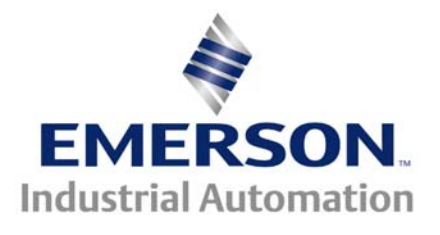

# **Removing the Internal EMC Filter**

This document applies to Unidrive SP, Digitax ST, Commander SK and Affinity series drives.

#### **For Commander SK sizes A through D**:

The EMC filter tab is found on the bottom of the drive. The tab will only be able to be pulled out  $\frac{1}{4}$ " at the most to disconnect the EMC filter.

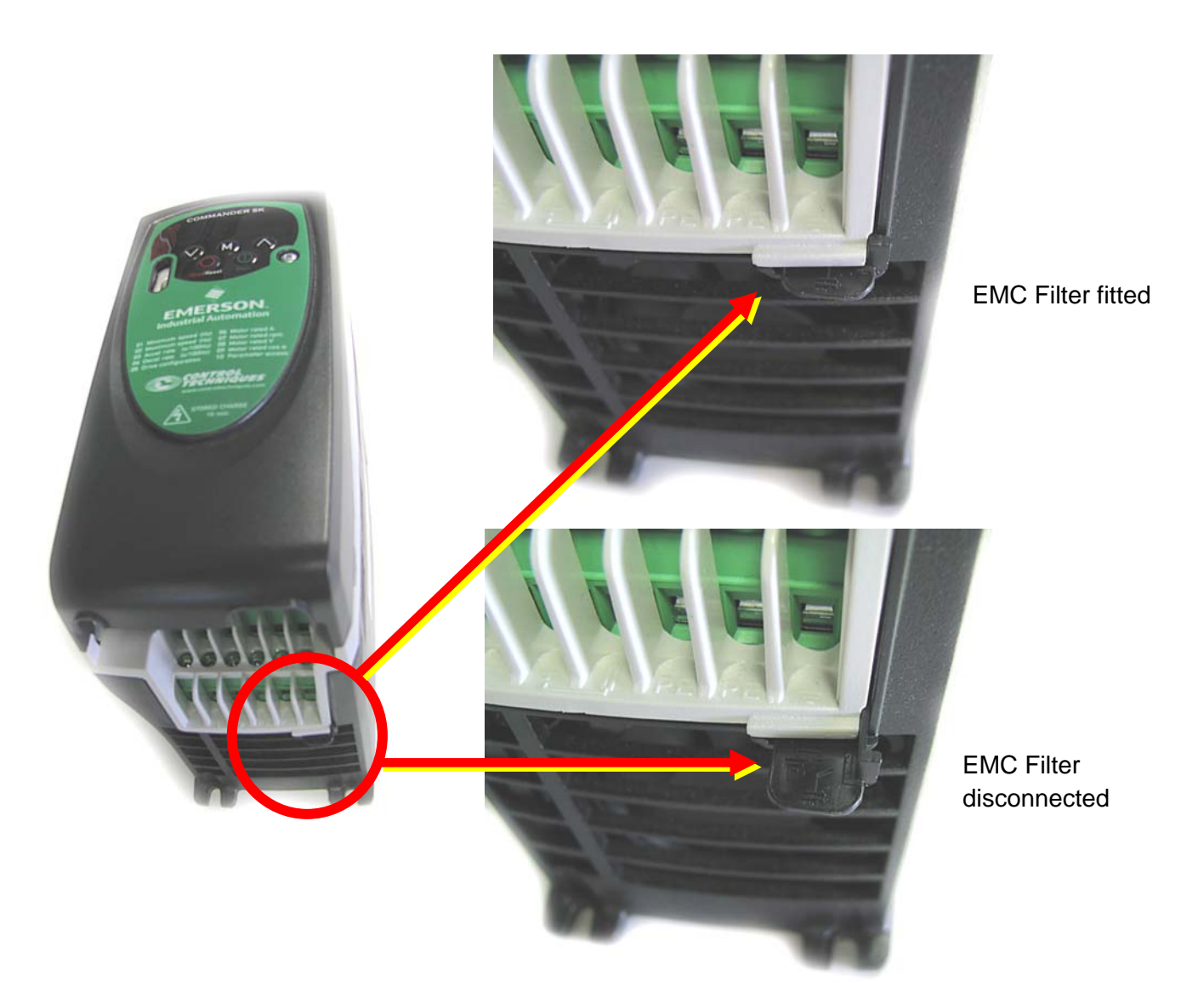

#### **Digitax and Unidrive SP- Size 0 and Digitax ST- Size 1**

On these models you need to remove the screw on the bottom corner of the drive.

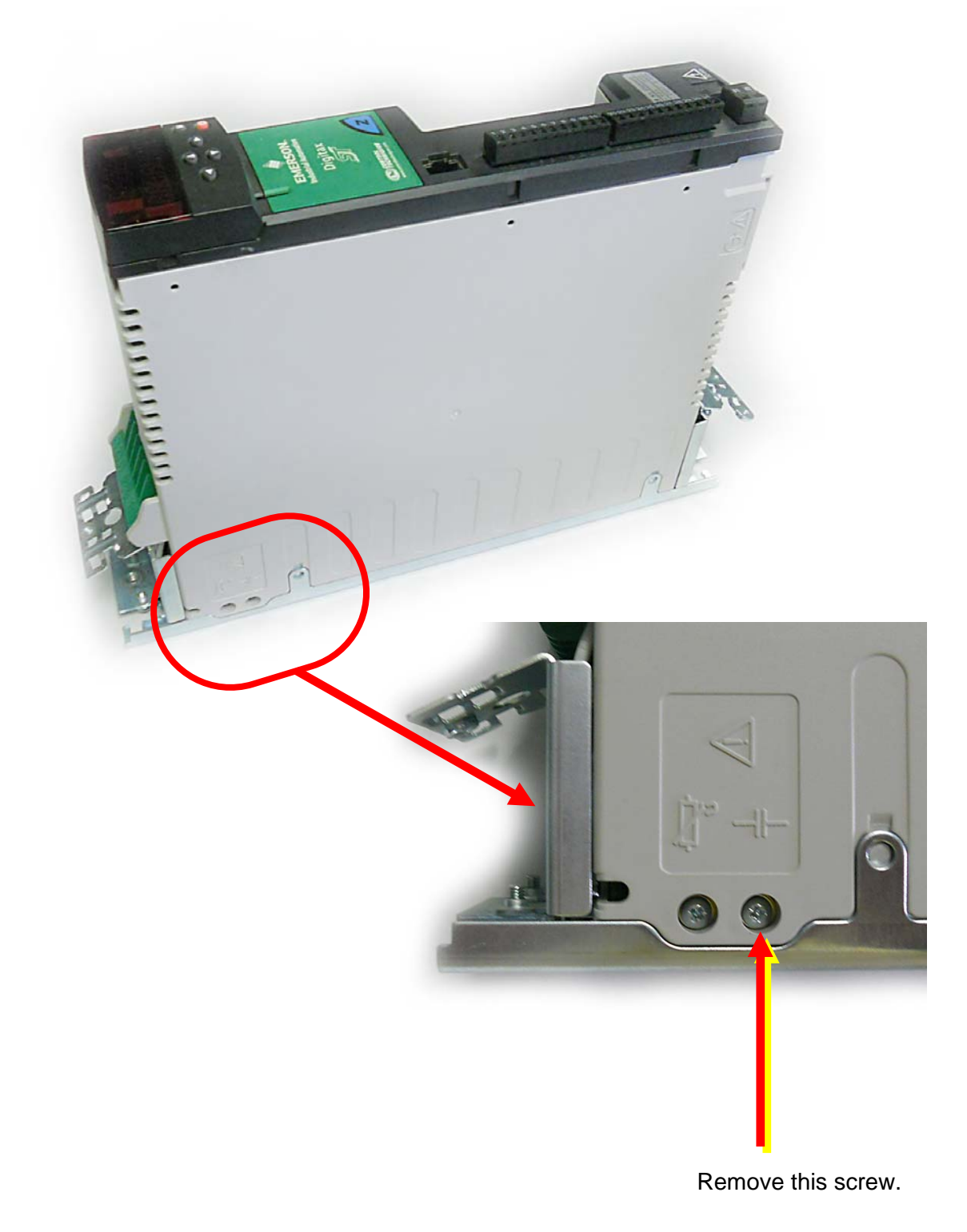

### **Unidrive SP, Commander SK and Affinity Sizes 1 to 3**

Remove the terminal cover. On Affinity and Unidrive SP you will need to also remove the keypad and the DC Bus Cover. There is no tab to pull out and instead the EMC filter needs to be removed from the circuit by loosening the hardware and physically removing the filter from the control section.

A basic Phillips screwdriver can remove the one terminal screw. A 20mm Torx driver bit will work with the screw tightened into the heatsink. A thinner flat headed screwdriver can be used if a Torx driver is not available.

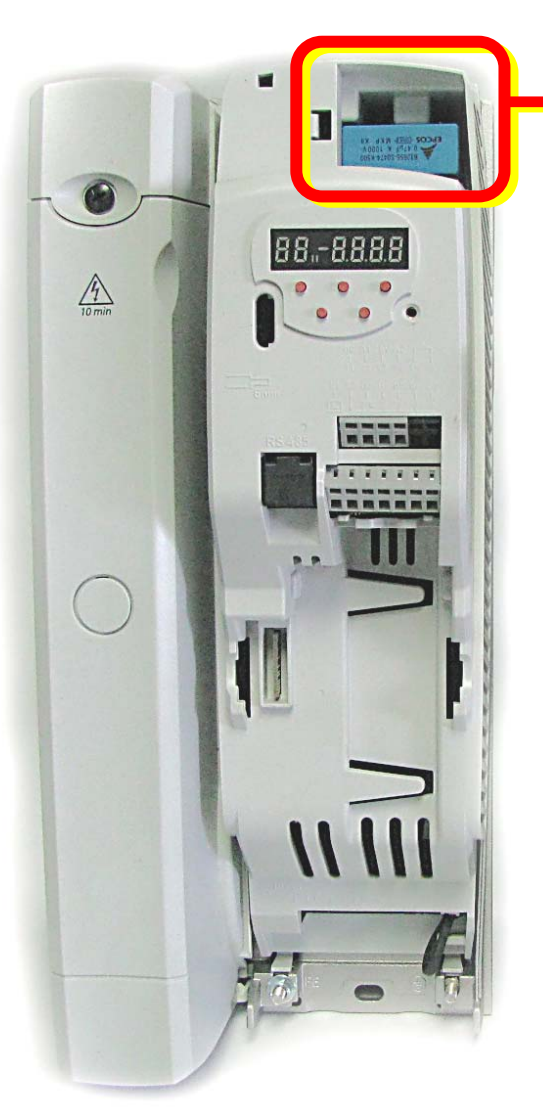

Phillips screw

 $\blacksquare$ 

20mm Torx

Loosen screws, slip out the EMC cap Then – re-tighten screws so they don't vibrate loose and falls into drive !

**THE BUS VOLTAGE WITHIN THIS DRIVE CAN BE LETHAL IF TOUCHED! REMOVE POWER AND LET BUS DISCHARGE FOR AT LEAST 10 MINUTES BEFORE PERFORMING ANY INTERNAL WORK** 

**Commander SK**  No terminal cover. (size 2)

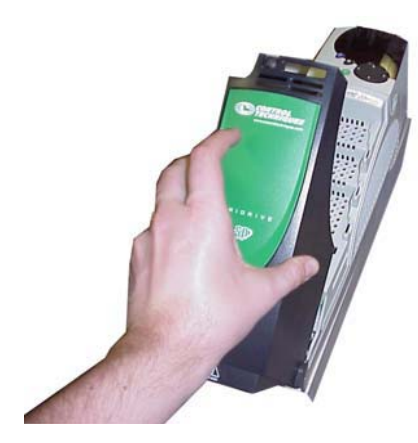

Step 1) Remove the terminal cover

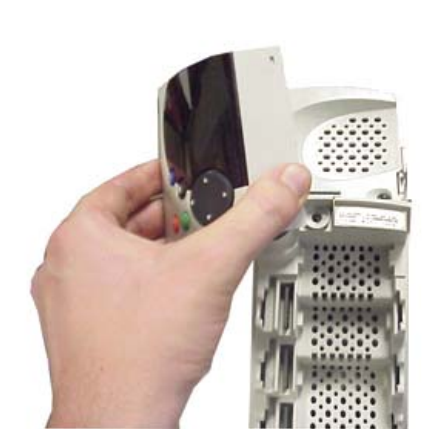

Step 2) Remove the terminal keypad

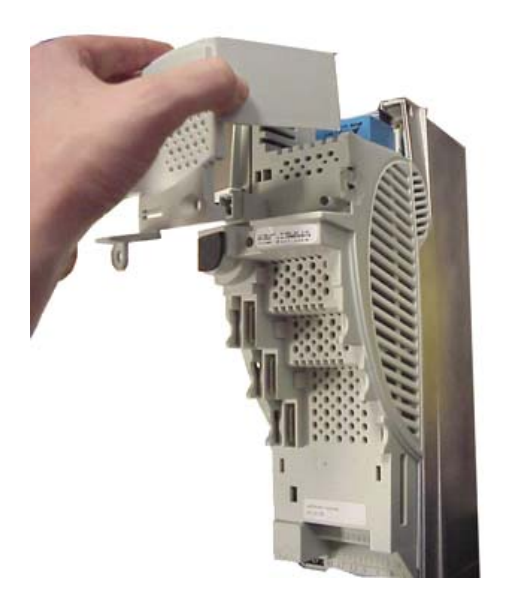

Step 3) Remove the bus terminal cover

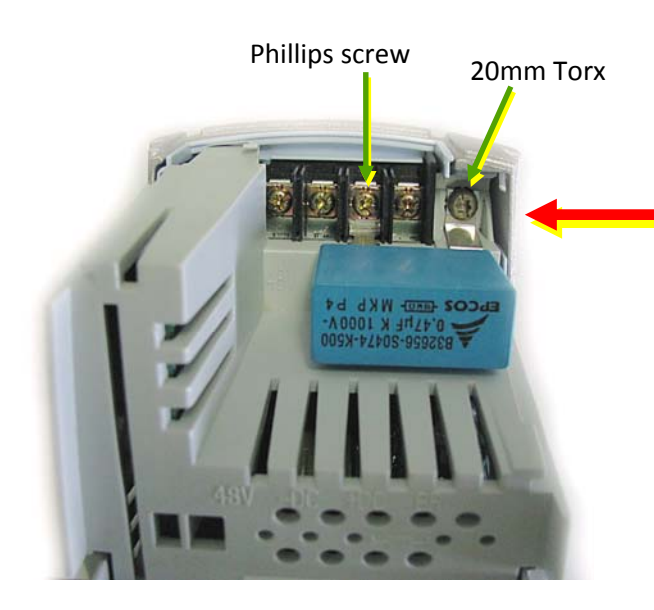

Loosen screws, slip out the EMC cap Then – re-tighten screws

選

**THE BUS VOLTAGE WITHIN THIS DRIVE CAN BE LETHAL IF TOUCHED! REMOVE POWER AND LET BUS DISCHARGE FOR AT LEAST 10 MINUTES BEFORE PERFORMING ANY INTERNAL WORK** 

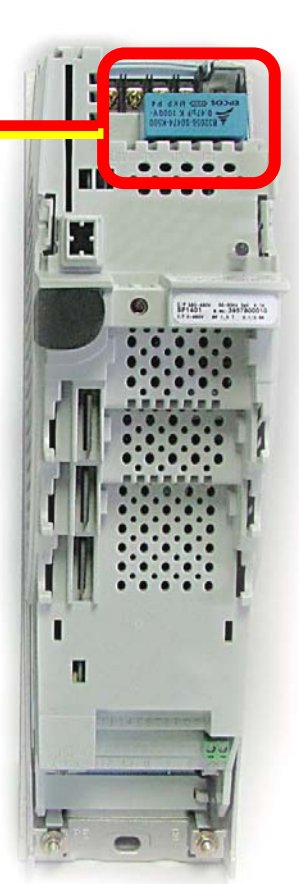

**Unidrive SP**  No keypad or terminal cover. (size 1)

## **Unidrive SP, Commander SK and Affinity** Sizes 4 though 6

The location of the EMC filter is in the same location for all models and sizes of 4 through 6. Using a Phillips screwdriver, loosen the screw on the top power terminal cover and remove the cover to expose the power terminals of L1, L2 and L3. You may need to remove the power gland plate (secured with a single Phillips screw) for an easier removal of the board.

Locate the EMC filter board and with a 20mm Torx driver loosen the hardware securing the board to the bus bar. The ground wire may need to be temporarily disconnected to remove the board. **Don't drop the screws into the drive !**

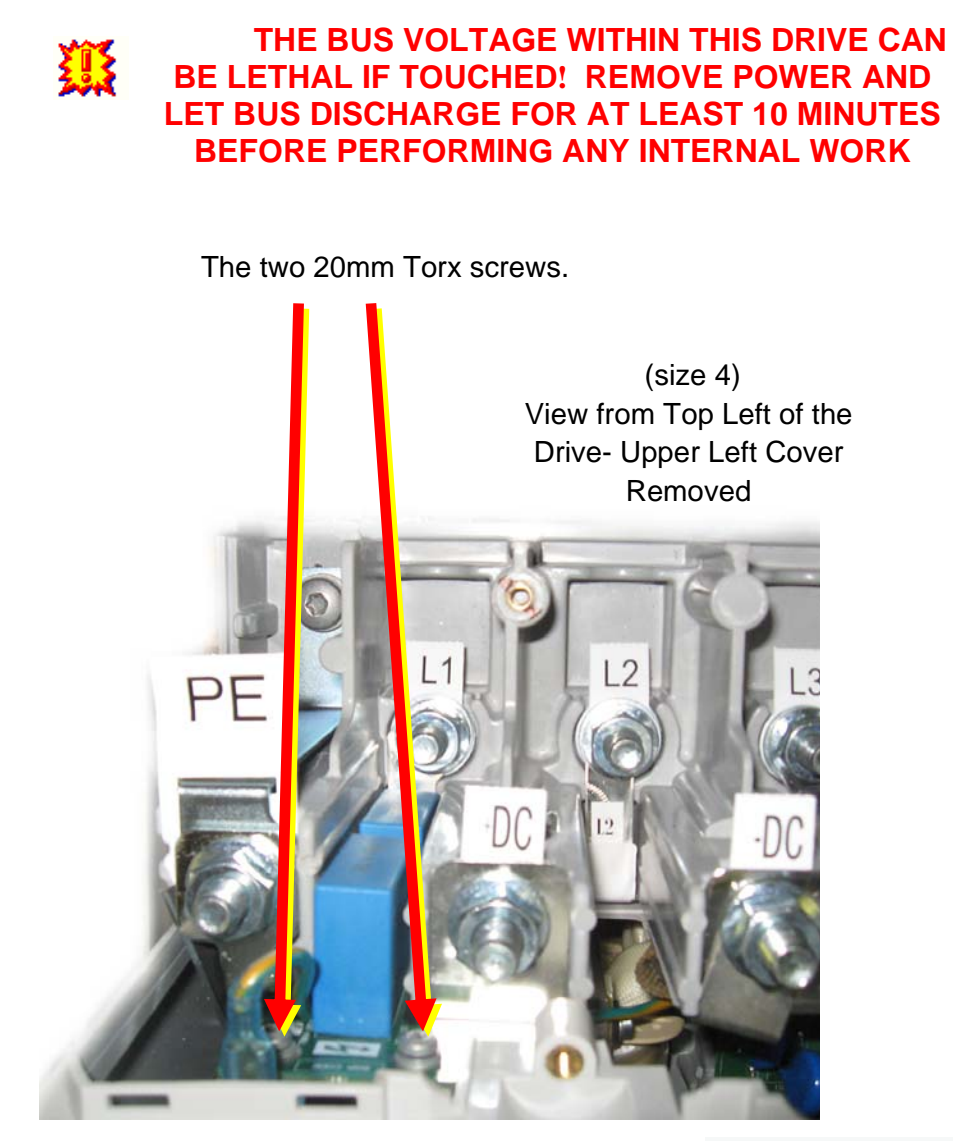

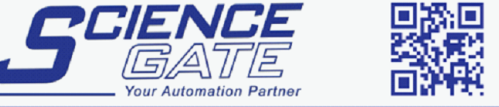

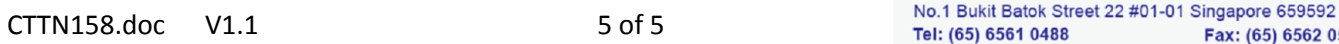

Fax: (65) 6562 0588 Email: sales@scigate.com.sg Web: www.scigate.com.sg Business Hours: Monday - Friday 8.30am - 6.15pm

**SCIGATE AUTOMATION (S) PTE LTD**